**Подключение тактовой** 

**кнопки**

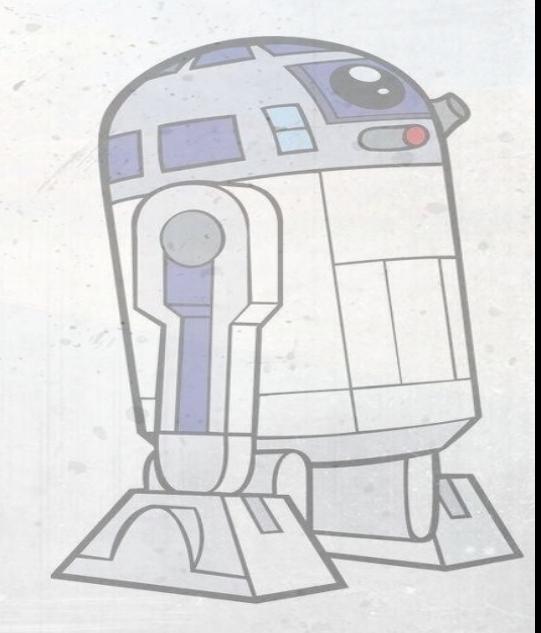

**В этом примере мы рассмотрим подключение тактовой кнопки, с помощью которой мы будем осуществлять управление светодиодом**

## **Необходимые компоненты**

- контроллер Arduino
- тактовая кнопка
- 10кОм резистор
- контактная макетная плата
- соединительные провода

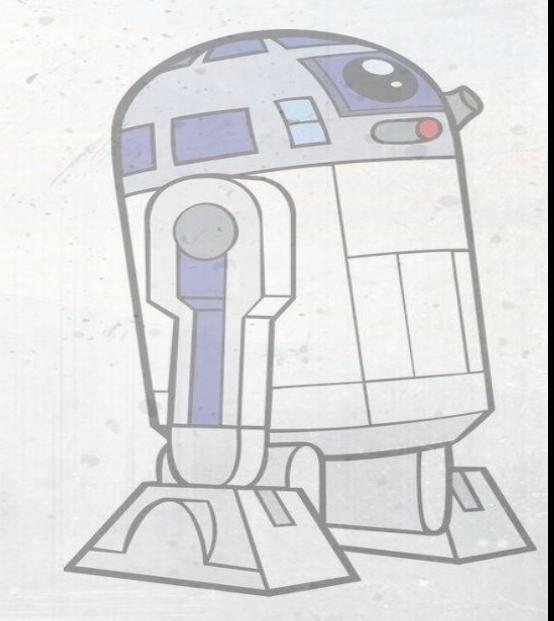

- **• Кнопка является простейшим устройством, при помощи которого можно управлять ходом программы на микроконтроллере, но физически она выполняет очень простую функцию: замыкает и размыкает контакт. Кнопки бывают нескольких типов:**
- **• С фиксацией кнопка остаётся нажатой после отпускания, без фиксации отключается обратно.**
- **• Нормально разомкнутая (***Normal Open, NO***) при нажатии замыкает контакты. Нормально замкнутая (***Normal Closed, NC***) – при нажатии размыкает контакты.**

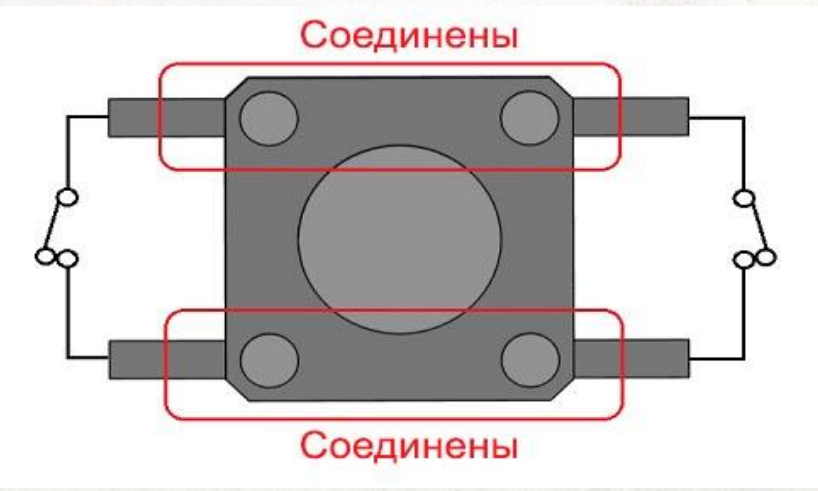

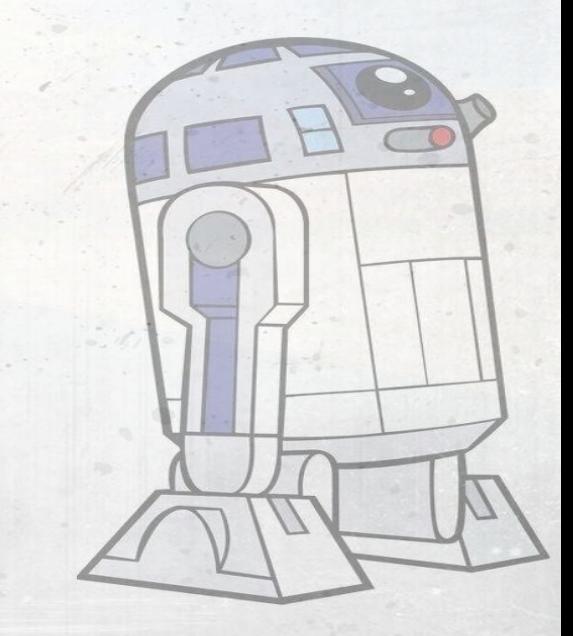

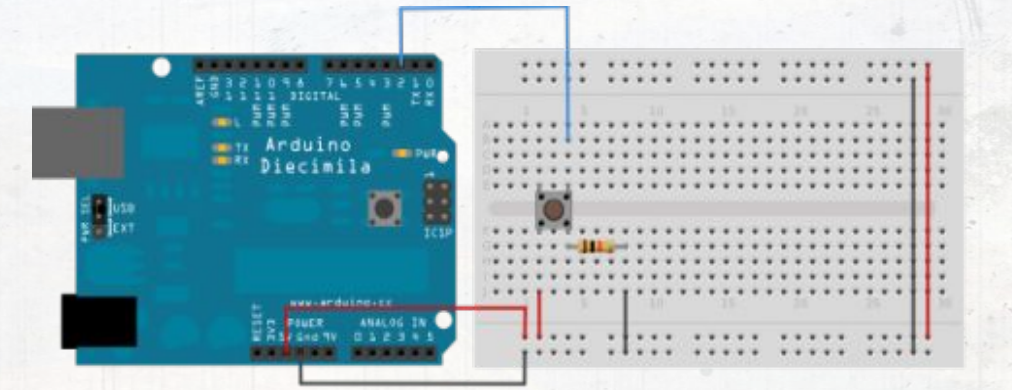

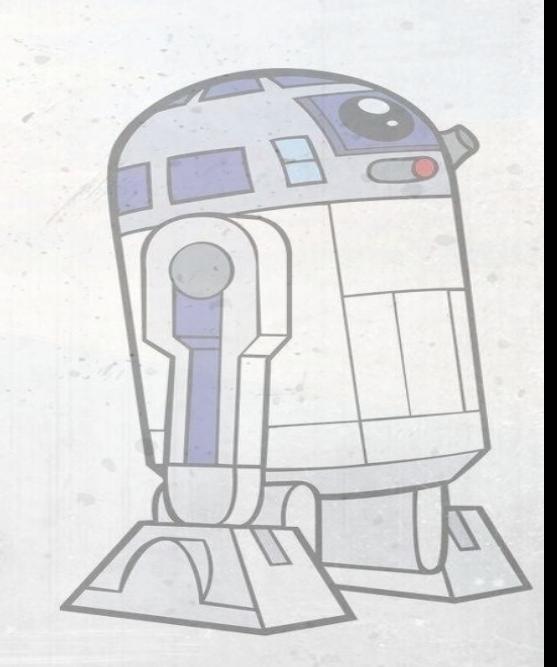

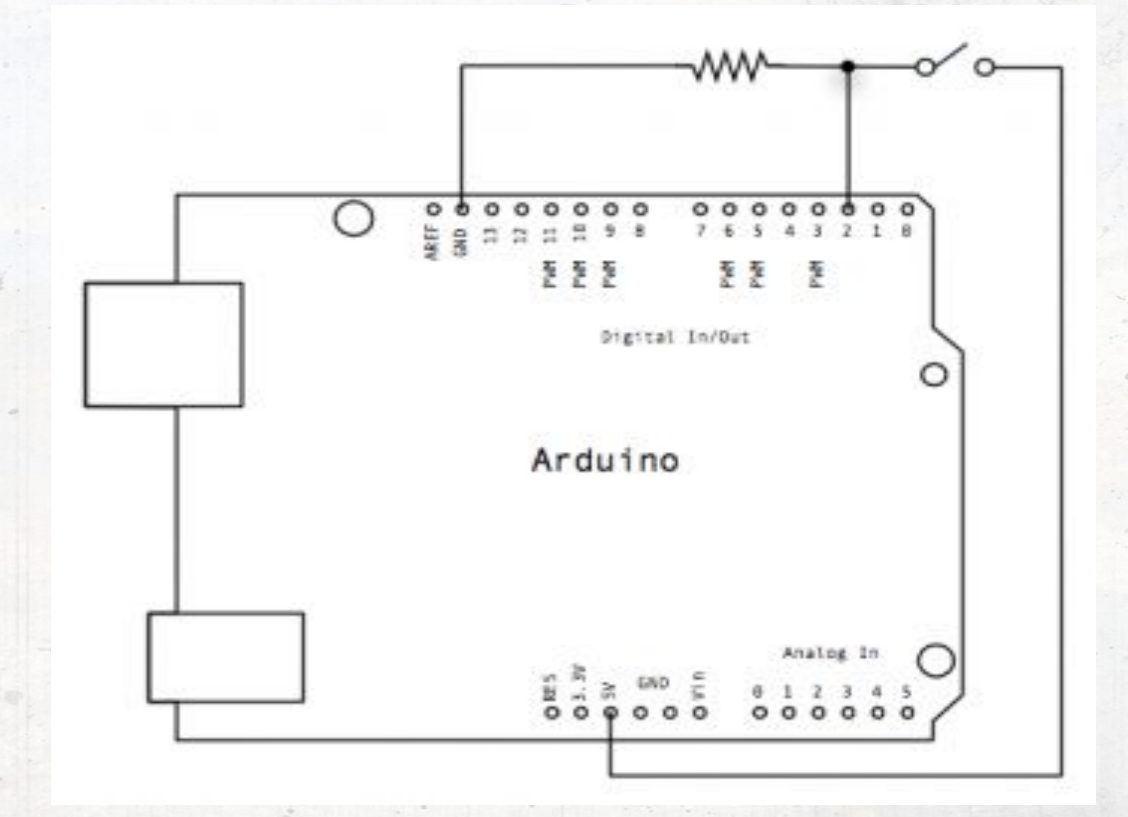

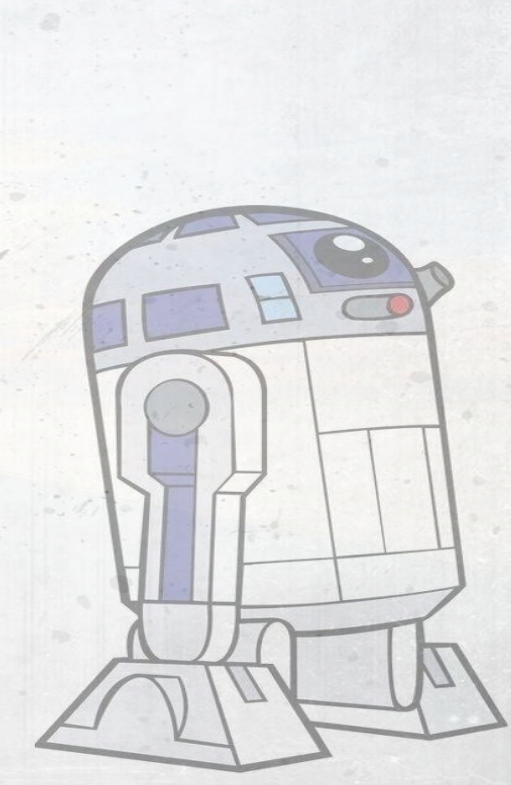

**• Подключаем выход питания (5V) и землю (Gnd), красным и черным проводом соответственно к макетной плате. Обычно на макетных платах для питания и земли используют крайние ряды контактов. Третьим, синим, проводом мы соединяем цифровой пин 2 контроллера Arduino к контакту тактовой кнопки. К этому же контакту, либо к контакту, постоянно соединенному с ней в 4х штырковом исполнении, подключаем подтягивающий резистор 10 кОм, который в свою очередь соединяем с землей. Другой выход кнопки соединяем с питанием 5 В.**

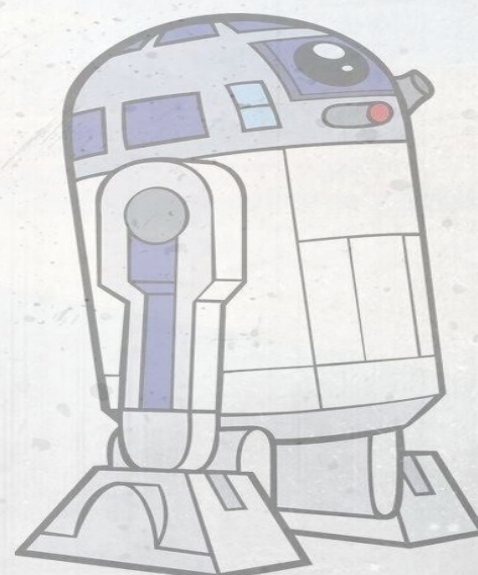

• Когда тактовая кнопка не нажата, выход 2 подключен только к земле через подтягивающий резистор и на этом входе будет считываться <u>LOW</u>. А когда кнопка нажата появляется контакт между входом 2 и питанием 5В, и считываться будет HIGH.

• Если вход оставить неподключенным, то на входе будет считываться HIGH или LOW случайным образом. Именно поэтому мы используем подтягивающий резистор, чтобы задать определенное значение при ненажатой кнопке.

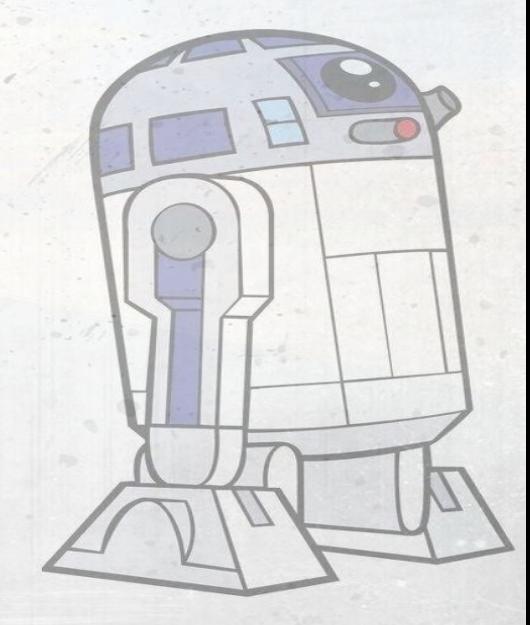

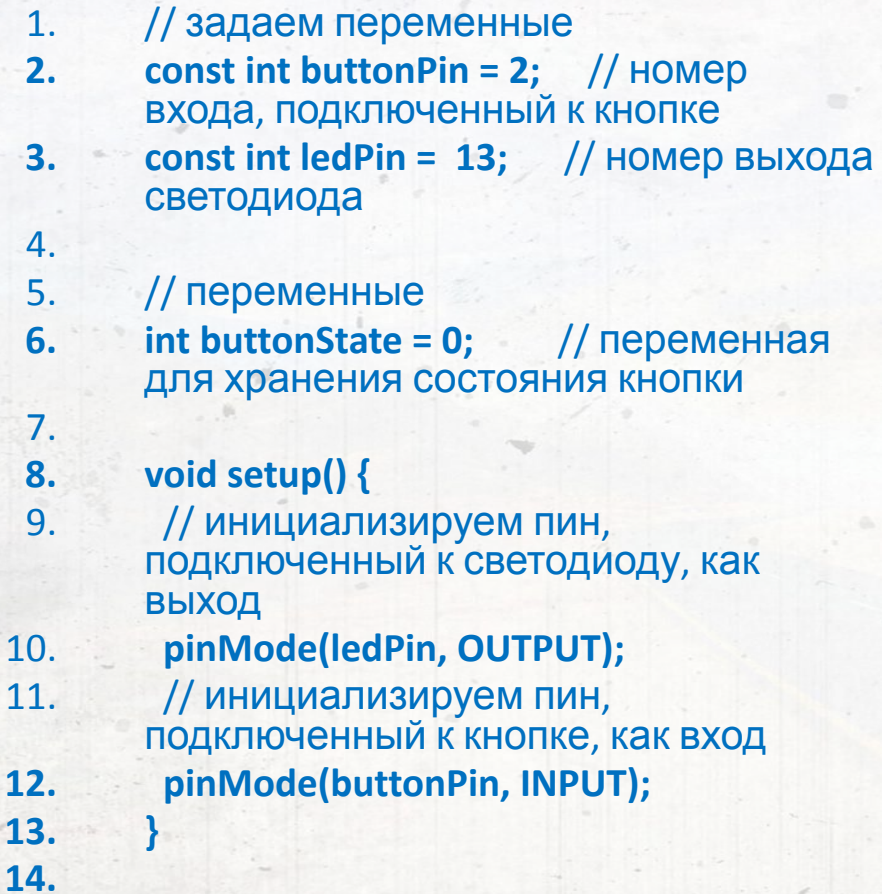

**15. 1**6.

18.

 $22.$  23.

**24. }**

**25. 26.** 

**27. 28. } 29. }**

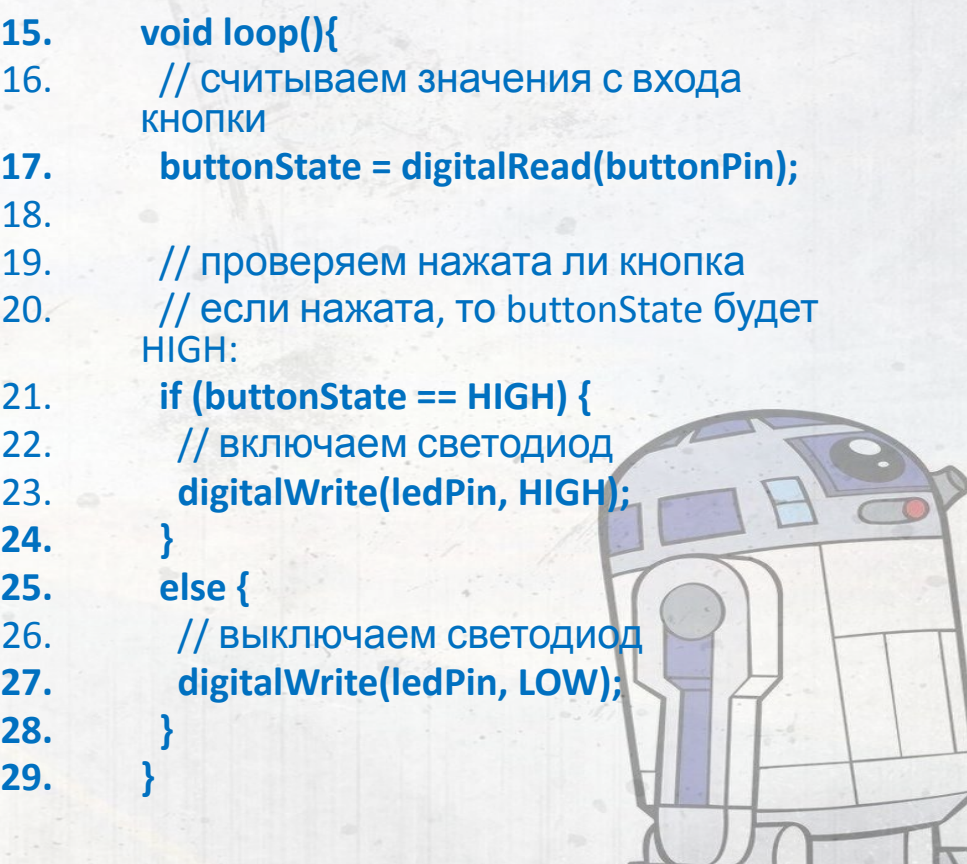

# **pinMode(ledPin,OUTPUT):**

#### **Описание**

**• Устанавливает режим работы заданного вход/выхода(pin) как входа или как выхода. Подробнее про цифровые вход/выходы(pins).**

#### **Синтаксис**

**• pinMode(pin, mode)**

#### **Параметры**

- **• pin: номер вход/выхода(pin), который Вы хотите установить**
- **• mode: режим одно из двух значение INPUT или OUTPUT, устанавливает на вход или выход соответственно.**

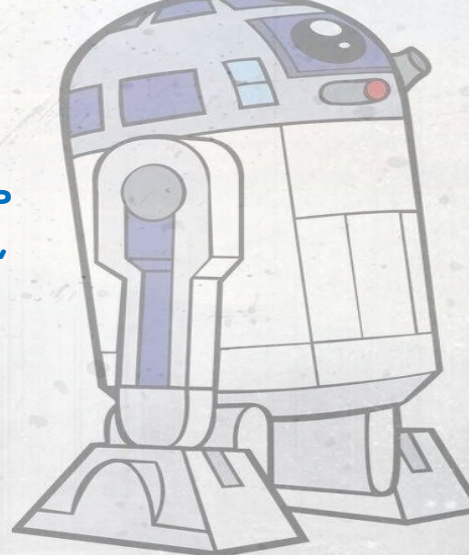

# **digitalWrite (ledPin, HIGH);**

#### **Описание**

- Подает HIGH или LOW значение на цифровой вход/выход (pin).
- Если вход/выход (pin) был установлен в режим выход (OUTPUT) функцией pinMode(), то для значение HIGH напряжение на соответствующем вход/выходе (pin) будет 5В (3.3В для 3.3V плат), и 0В(земля) для LOW.
- Если вход/выход (pin) был установлен в режим вход (INPUT), то функция digitalWrite со значением HIGH будет активировать внутренний 20K нагрузочный резистор. Подача LOW в свою очередь отключает этот резистор. Нагрузочного резистра достаточно чтобы светодиод, подключенный к входу, светил тускло. Если вдруг светодиод работает, но очень тускло, возможно необходимо установить режим выход (OUTPUT) функцией pinMode().

#### **Синтаксис**

• digitalWrite(pin, value)

#### **Параметры**

# **digitalRead (buttonPin);**

### **Описание**

• Функция считывает значение с заданного входа - HIGH или LOW.

### **Синтаксис**

• digitalRead(pin)

### **Параметры**

• pin: номер вход/выхода(pin) который Вы хотите считать

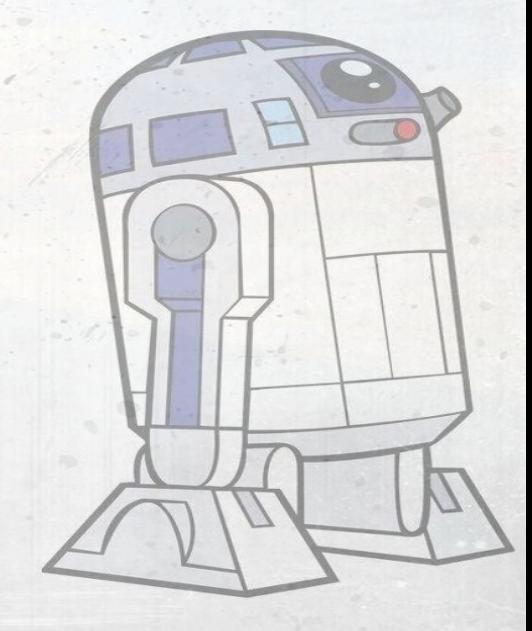

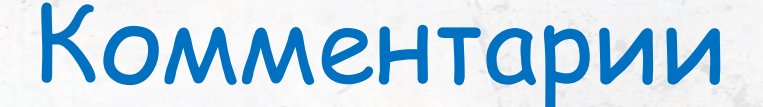

- Комментарии это строки в программе, которые используются для информирования вас самих или<br>других о том, как работает программа. Они игнорируются компилятором и не экспортируются в процессор, таким образом, они не занимают место в памяти микроконтроллера Atmega.
- Комментарии предназначены только для того, чтобы помочь вам понять (или вспомнить), как работает ваша программа или объяснить это другим. Есть два способа пометить строку как комментарий: Пример
- x = 5; // Это комментарий в одной строке. Все после двойного слэша комментарий // до конца строки

/\* это многострочный комментарий - используйте его для закоментирования целых кусков кода

if (gwb == 0){ // комментарий в строке допустим внутри многострочного комментария // но не другой многострочный комментарий

// не забывайте «закрывать» комментарии - они должны быть парными! \*/

#### Подсказка

Во время экспериментов с кодом, «закомментирование» частей программы - подходящий способ<br>удаления строк, в которых могут быть ошибки. Так строки в коде остаются, но превращаются в<br>комментарии, и компилятор просто игнориру проблемы, или когда не получается скомпилировать программу, а сообщение об ошибке при компиляции скрыто или бесполезно.